## **Set II**

#### **¿Qué noticias te gustaría leer? What type of news do you like to read?**

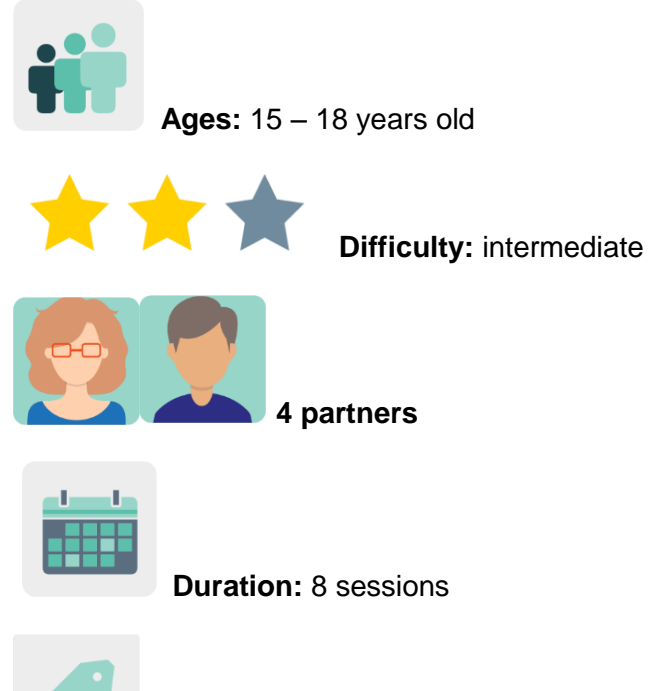

**Tags:** news, attribution, media literacy, disinformation

## **DESCRIPTION OF THE ACTIVITY:**

Students create a newspaper with fake news that they would like to see published in a media outlet, giving it a humorous touch. After analyzing how to structure good fake news and what reasons an author may have for spreading it, students work in international teams to write the news story and publish it.

#### **OBJECTIVES:**

- 1. To analyze why fake news spreads faster and reaches more people than stories that are true
- 2. To understand that fake news and misleading information aren't mere coincidences and that there is some type of motivation behind disinformation
- 3. To structure a story following the journalist's guide of the *5W* (*Who, What, When, Where and Why*)

# **KEY COMPETENCES AND CROSSCUTTING THEMES:**

- Linguistic competence
- Digital competence
- Social and civic competences
- Cultural awareness and expression competences
- Media education
- Consumer (and user) education

# **CURRICULAR CONTENT:**

- Structure of a news story
- Analysis and synthesis of data
- Attribution of authorship of resources (images)

# **INCLUSIVITY:**

Students come up with news stories in a creative and open way, developing creativity and a sense of belonging through cultural and artistic expression, the use of empathy and a collaborative attitude, and the acceptance of diversity as a basis of coexistence.

# **EXPECTED FINAL PRODUCTS / RESULTS:**

● Collaborative newspaper filled with fake news

# **CARRYING OUT THE ACTIVITY**

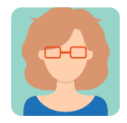

# **Preparation**

**Step 1:** The participating teachers create a profile for each student in the TwinSpace.

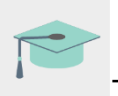

Tutorial: *[How to invite students to TwinSpa](http://etwinning.es/es/como-invitar-a-los-alumnos-al-twinspace/)ce*

# **Step 2: Introduction to the topic**

One of the teachers creates a TwinSpace page entitled "*The news we'd like to read"* and includes a presentation that will be used to discuss the structure of fake news and the reasons an author may have for spreading it.

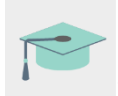

Tutorial: *[How to create an activity page and a TwinBoard on TwinSpace](http://etwinning.es/en/nuevo-twinspace-como-crear-una-pagina-de-actividades)*

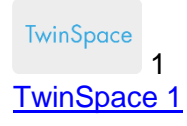

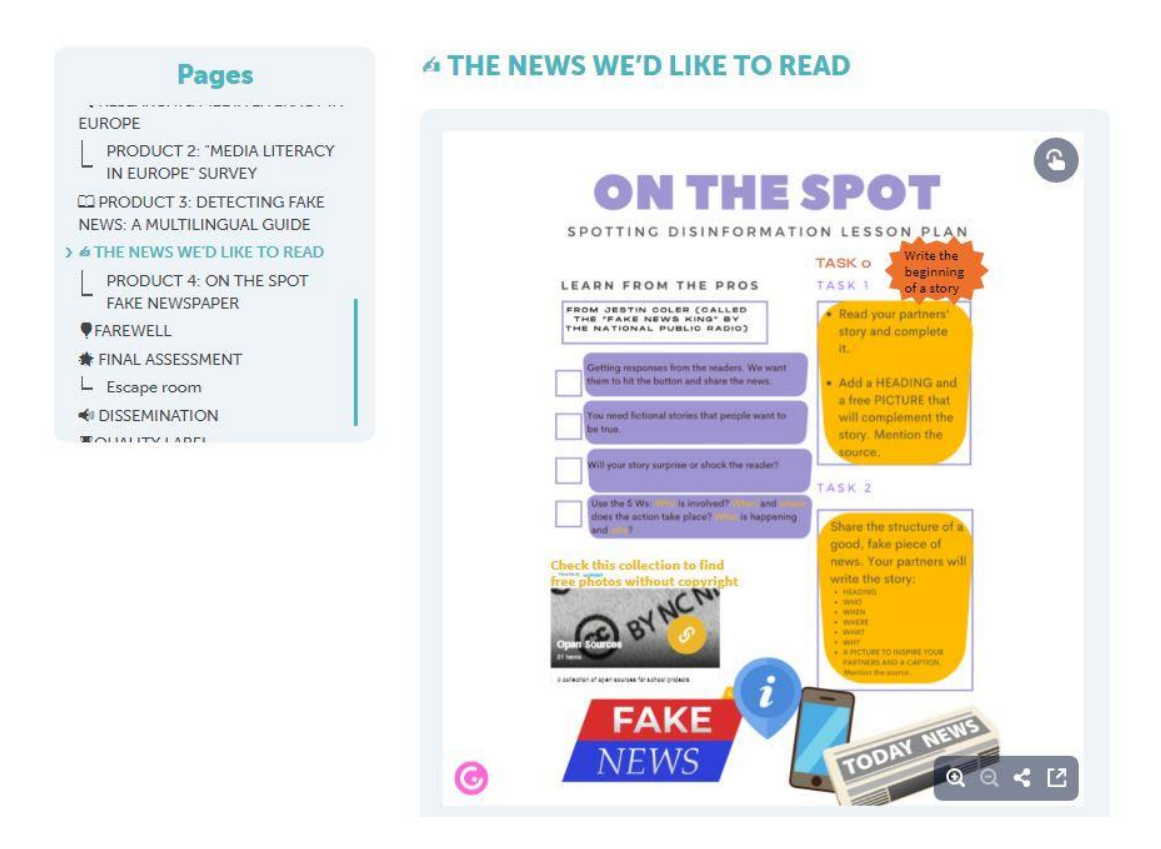

#### **Step 3: Coming up with the news**

Teachers ask students, in international teams, to come up with news stories in two different ways. Firstly, students from one school start a story and another team from a different school finishes it, proposes a title and adds a photograph using a copyrightfree image resource bank. Secondly, all of the students from one of the participating schools proposes a headline, an outline of the news using the five "Ws" (Who, What, When, Where and Why) and a photograph that inspires the team in charge of narrating the story in the partner school.

#### **Step 4: Organizing the task in international teams**

Teachers add a shared document on this page to organize the creation of the news stories. In this document, they indicate who will start the story, who continues writing, as well as a link to each story's document. The participating teachers distribute the students into teams, keeping in mind the students' interests and abilities as regards to the topics proposed for the stories.

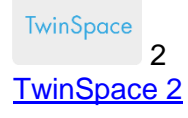

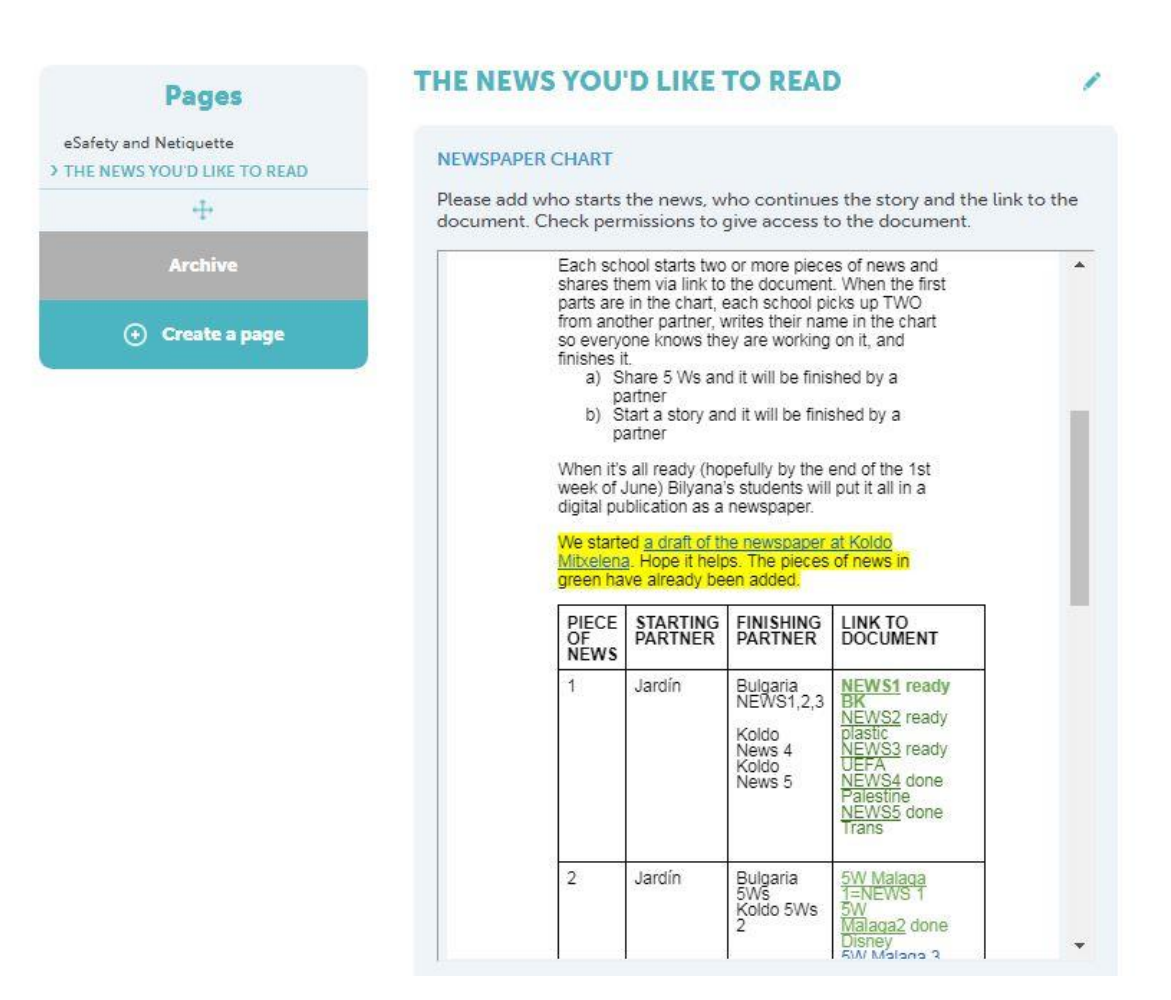

Tutorial: *How to insert [a 2.0 Toolkit on](http://etwinning.es/es/nuevo-twinspace-como-insertar-herramientas-2-0-en-una-pagina-del-twinspace/) a TwinSpace page*

# **Step 5: Creating a newspaper**

One of the teachers creates a questionnaire on the page "*The news you'd like to read"* so that the students can vote to select the template for their international newspaper.

Tutorial: *How to [add a questionnaire to an activity page](http://etwinning.es/es/como-anadir-una-encuesta-a-una-pagina-de-actividades/)*

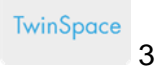

TwinSpace3

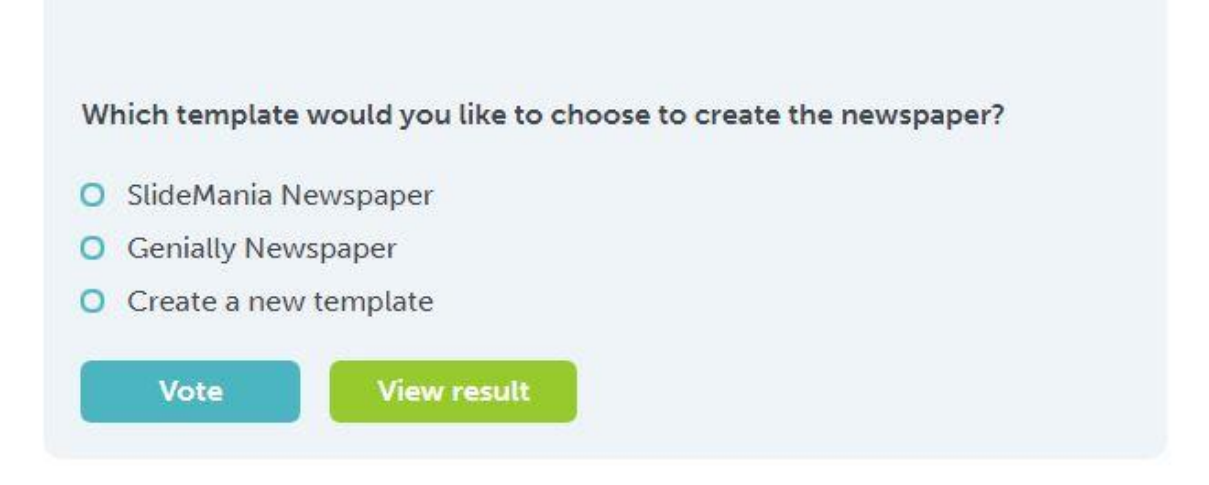

### **Step 6: Final Product**

On the main TwinSpace page "*The news you'd like to read*", one of the teachers creates a subpage called "*Fake Newspaper"*. This includes explanations of the activity and a newspaper template so that students can edit and upload their news stories.

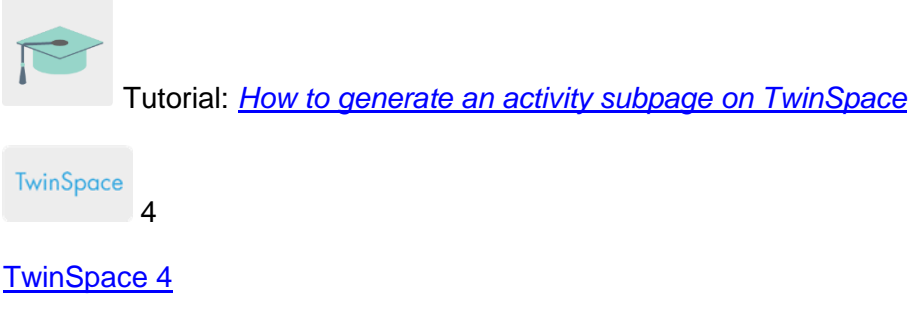

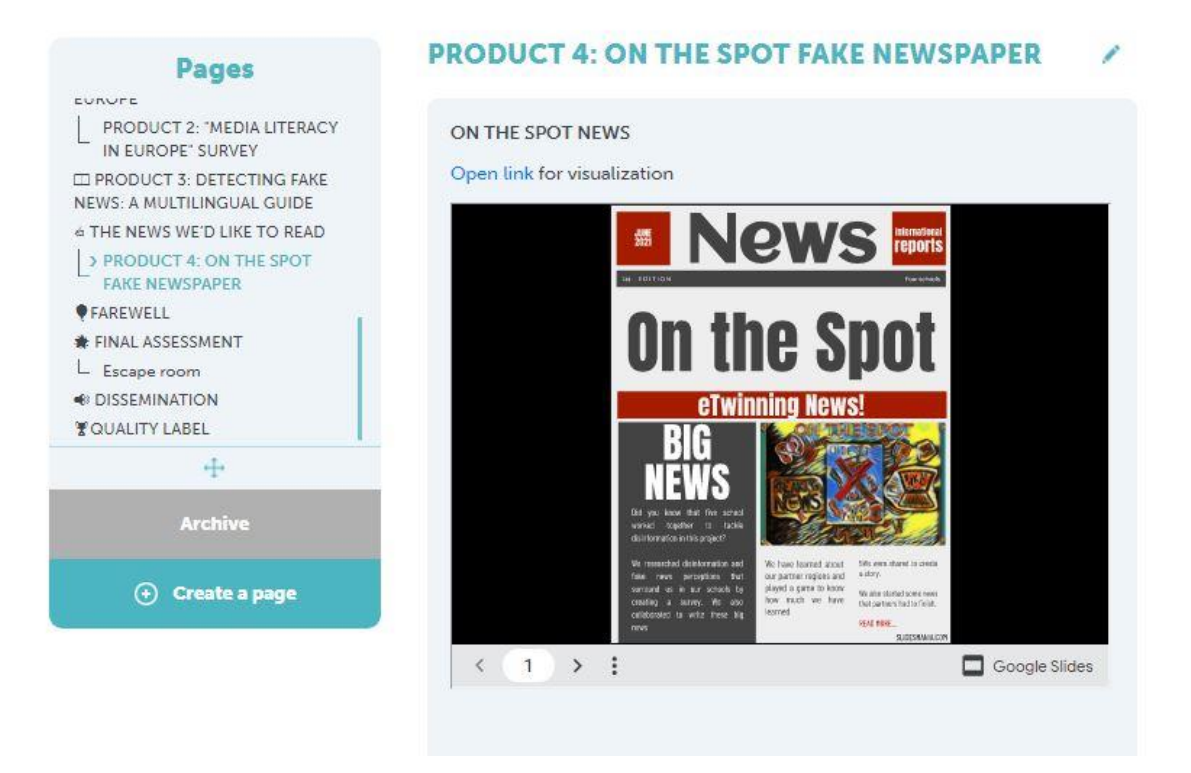

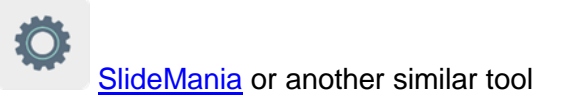

# **Step 7: Dissemination**

Teachers publish the newspaper on each partner school's website for dissemination. The news can also be read and discussed in other classes that have not participated in the project.

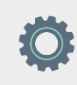

# **TWINSPACE TOOLKIT / 2.0 EXTERNAL TOOLS:**

- *[How to create an activity page and a TwinBoard on TwinSpace](http://etwinning.es/en/nuevo-twinspace-como-crear-una-pagina-de-actividades)*
- *[How to generate an activity subpage on TwinSpace](http://etwinning.es/eu/como-generar-una-subpagina-de-actividades/%3e)*
- *[How to insert a 2.0 Toolkit on a TwinSpace](http://etwinning.es/es/nuevo-twinspace-como-insertar-herramientas-2-0-en-una-pagina-del-twinspace/) page*
- *[How to add a questionnaire to an activity page](http://etwinning.es/es/como-anadir-una-encuesta-a-una-pagina-de-actividades/)*

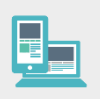

# **Other tools:**

- [SlideMania](https://slidesmania.com/newspaper-free-template/) or similar tools
- [Resource bank in Wakelet](https://wakelet.com/wake/W6sdSe2y18Q5ZhBuy4MH5) for copyright-free image search